# **サービス環境情報入力フォーム 記入例 ~Cloud Mail SECURITY SUITE~**

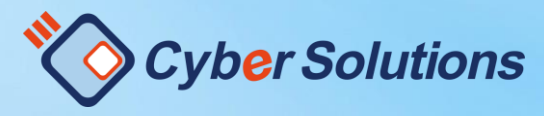

Copyright (C) 2000-2021 CyberSolutions Inc. All Rights Reserved. 1

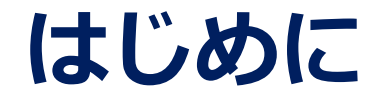

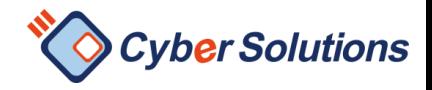

### 本書では、クラウドサービス環境情報入力フォームの入力方法について、 記載しております

ご不明な点がある場合は入力フォーム上部にある Cloud Mail SECURITY SUITEヘルプリンクをご参照ください。

クラウド 顧客情報アプリ

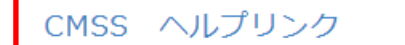

## 用語の説明につきましては、 サポートサイトの用語集を確認し、ご入力お願い申し上げます。 ご不明点等ございましたら、**担当営業**までご連絡ください。

## **記入例**

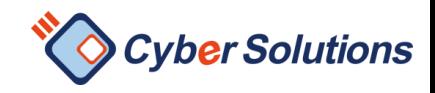

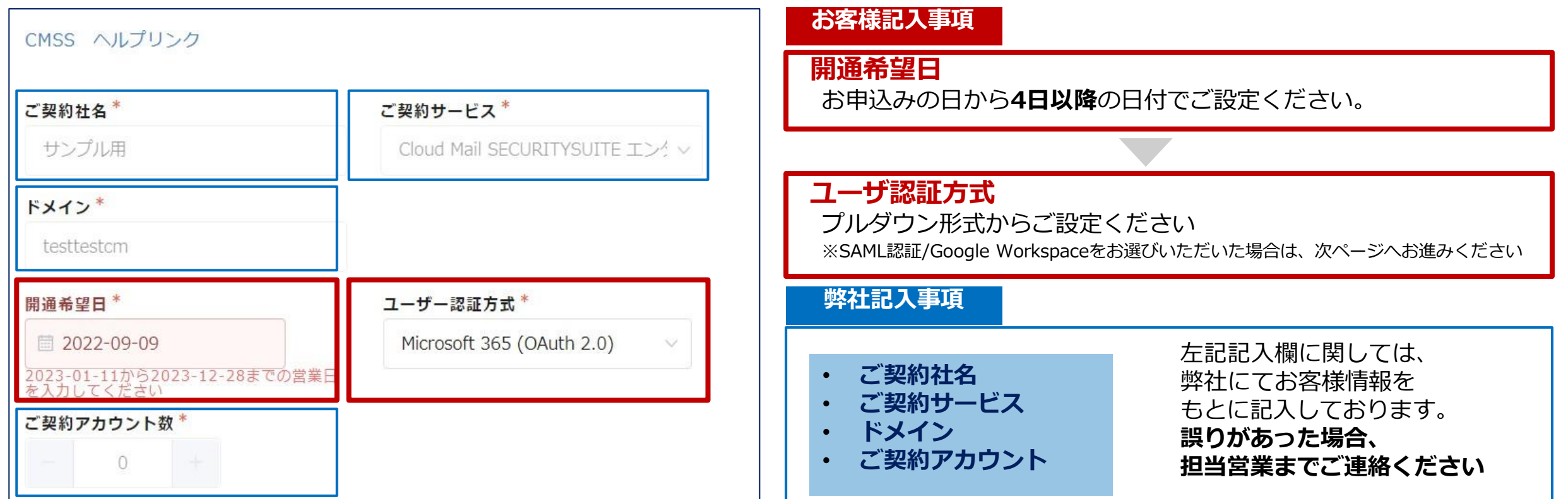

# **SAML認証/Google(OAuth2.0)をご選択時**

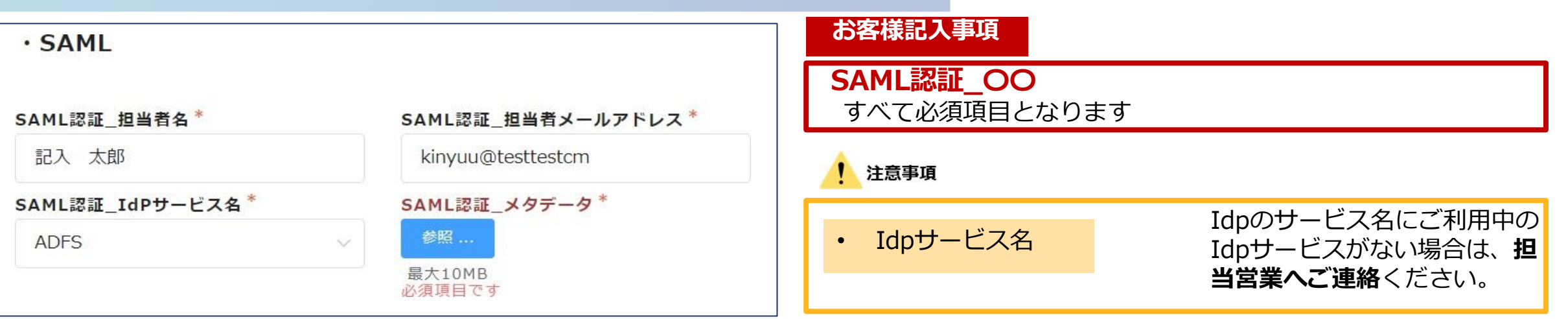

・Google(OAuth2.0)をご選択時

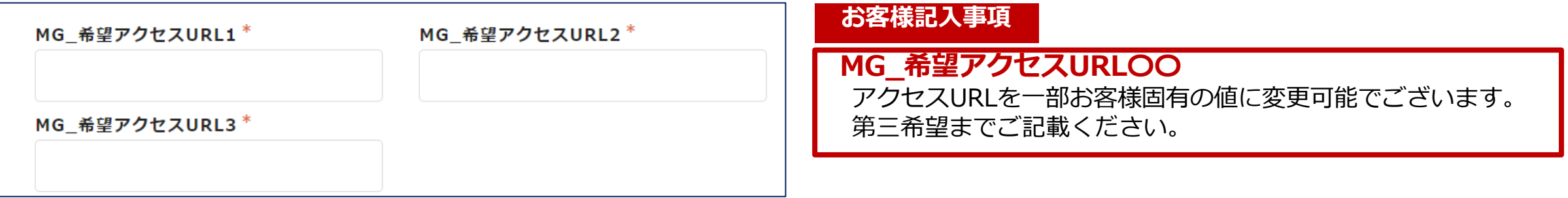

Cyber Solutions

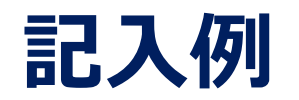

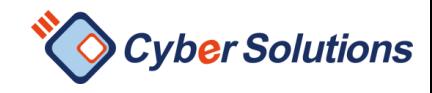

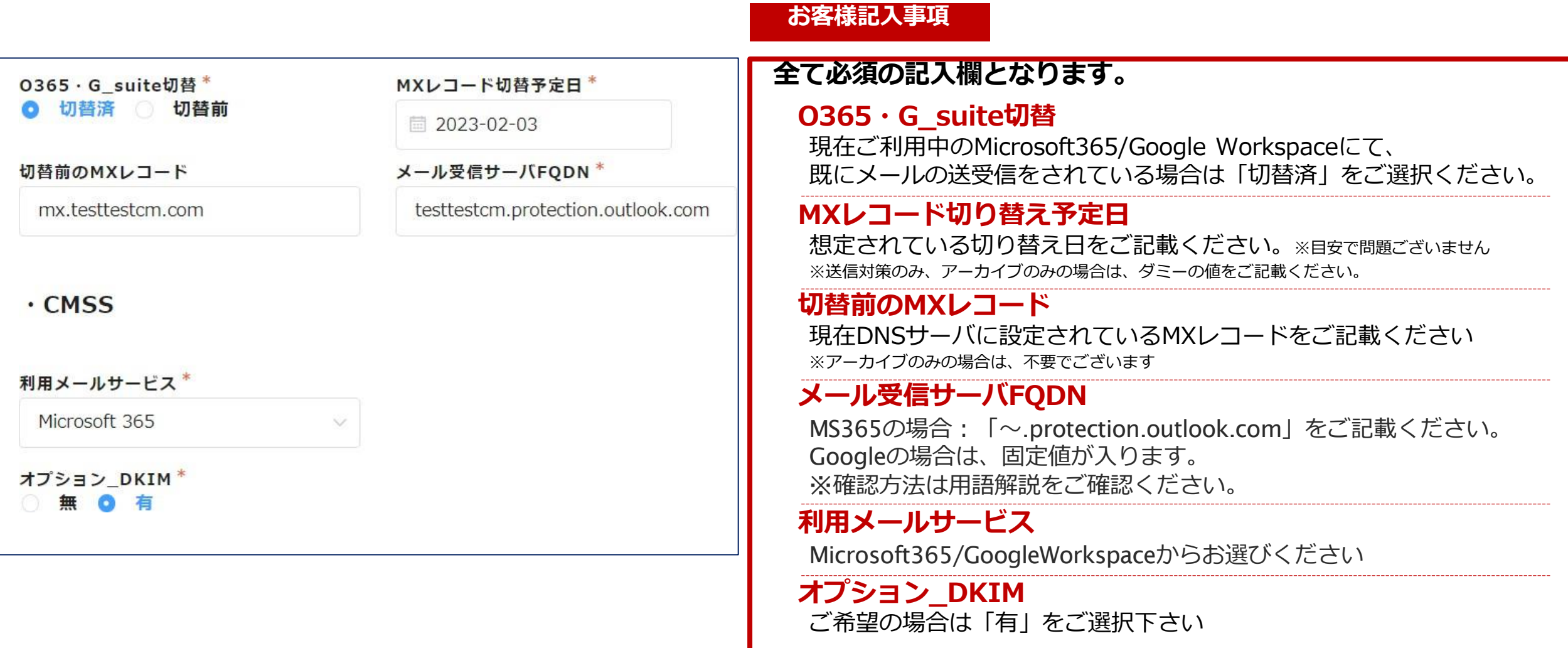

# **Teamsアーカイブ連携ご契約社様のみ必須**

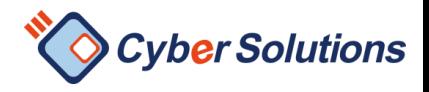

## **Teams連携\_ onmicrosoftドメイン お客様記入事項**

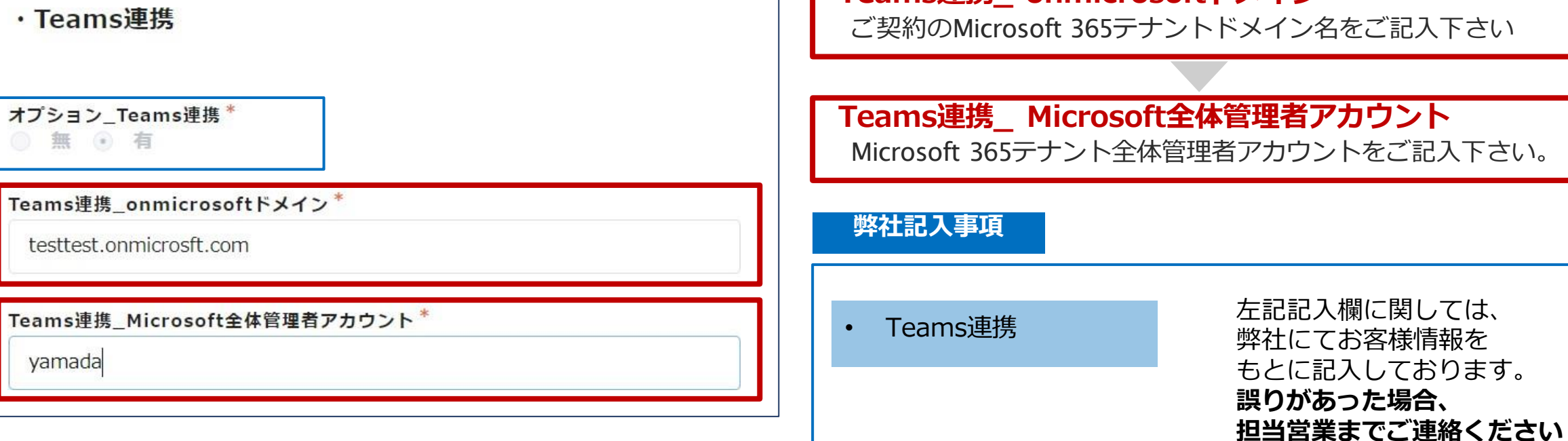

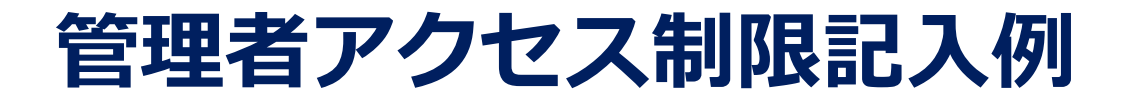

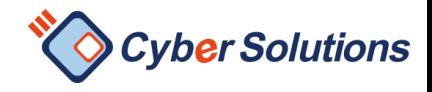

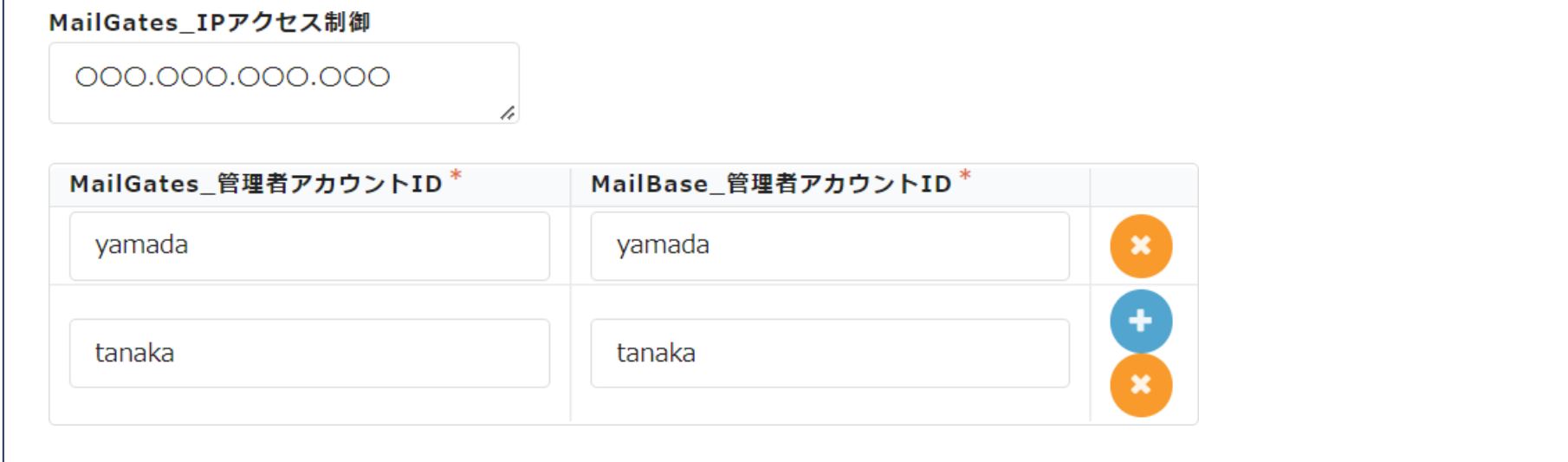

#### **お客様記入事項**

#### **(必須)〇〇\_管理者アカウントID**

Microsoft365/Google Workspaceにログイン可能なアカウントをご指定ください

#### **お客様記入事項**

**(任意)MailGates\_IPアクセス制御**

漏えい対策・アンチウイルス・アンチスパム管理画面へのアクセス制御になります。

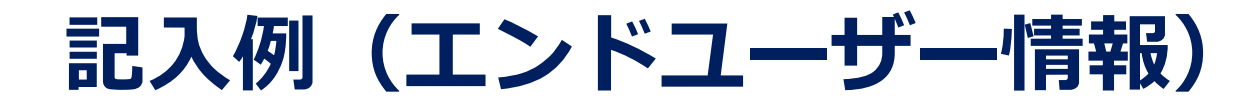

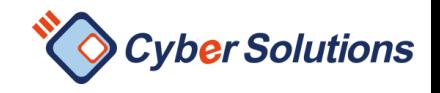

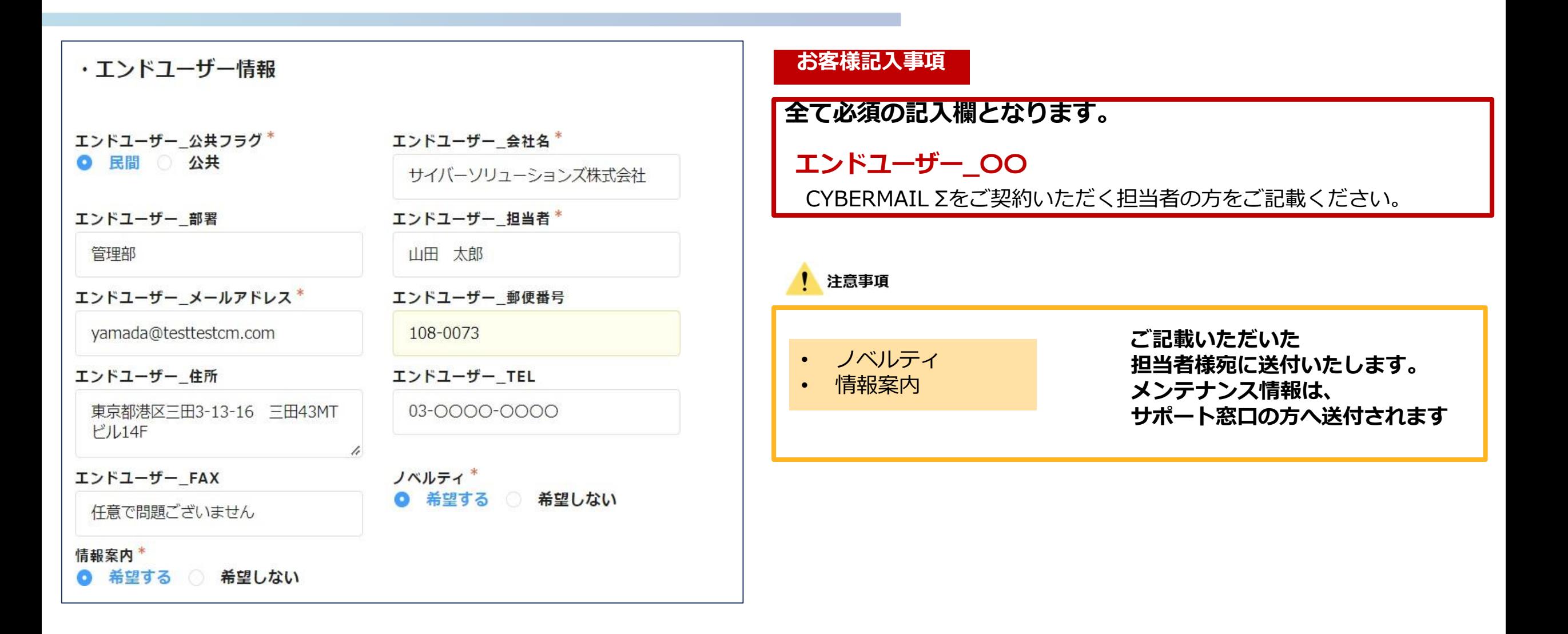

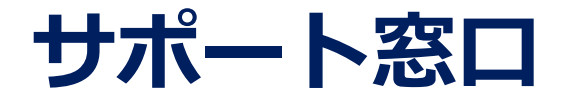

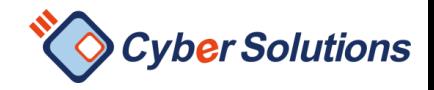

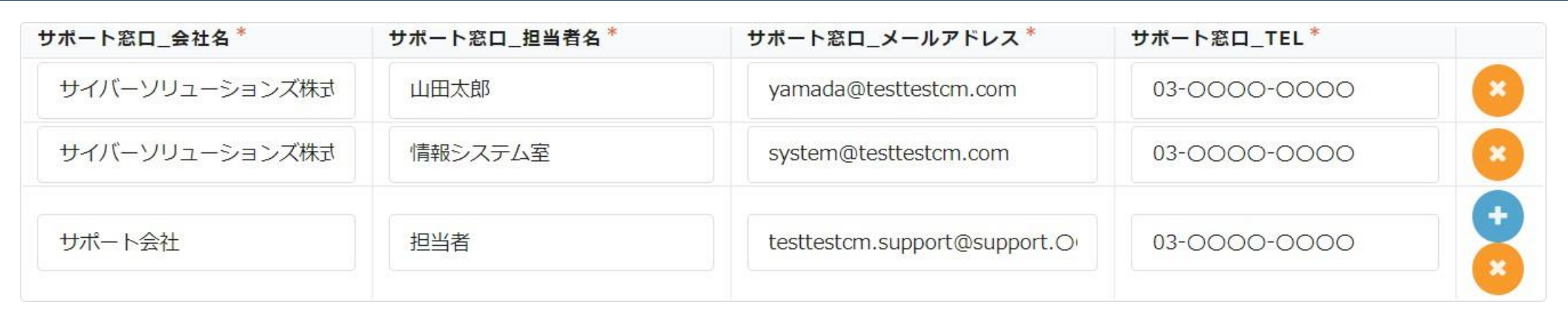

**お客様記入事項**

#### **全て必須の記入欄となります。**

#### **サポート窓口\_〇〇**

CYBERMAIL Σをサポートいただくいただく担当者の方をご記載ください。

#### 注意事項

- "サポート窓口"としてご登録いただいたご担当者様のみ、弊社サポートに技術的なお問い合わせが可能です。
- 契約ドメイン以外のメールアドレスも登録可能でございます
- "サポート窓口\_担当者名"は個人名以外も登録可能でございます(例) IT担当チーム

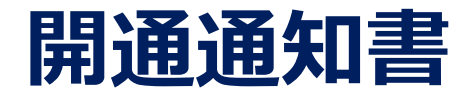

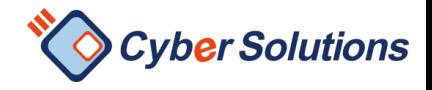

### ・開通通知書関連

#### 開通通知用 会社名

サイバーソリューションズ株式会社

#### 開通通知用\_担当者名

山田太郎

#### 開通通知用\_TO宛先

yamada@testtestcm.com

Kintone入カステータス\*

一時保存

#### **お客様記入事項**

#### **全て必須の記入欄となります。**

### **開通通知書\_〇〇**

ご記載いただいたご担当者様へ開通通知書が送付されます

### **Kintone入力ステータス**

「一時保存」:記入途中の場合は、ご設定ください。 「入力完了」:入力完了をもって環境を作成いたします